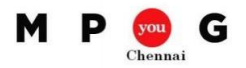

# Basic Principles of EVM\*

- 1. Plan all work scope for the program to completion
- 2. Breakdown the program work scope into finite pieces that can be assigned to a responsible person or organization for control of technical, schedule and cost objectives
- 3. Integrate program work scope, schedule, and cost objectives into a performance measurement baseline against which accomplishments may be measured
- 4. Use actual costs incurred and recorded in accomplishing the work performed
- 5. Objectively assess accomplishments at the work performance level
- 6. Analyze significant variances from the plan, forecast impacts, and prepare an estimate at completion based on the performance to date and work to be performed
- 7. Use EVMS information in company's management process
	- \*Source: ANSI/EIA-748, Earned Value Management System (2007)

#### Fundamental Difference Budget versus Actual **Earned Value Analysis** Earned Value Analysis Planned Budget: \$500K Earned Value: \$400K Actual Cost: \$450K Planned Budget: \$500K -------------------------- ------------------------- Variance : \$50K Schedule Variance: (\$100K) **Planned Budget** Earned Value: \$400K Actual Cost: \$450K **Actual Cost** ------------------------- C٧ Cost Variance: (\$50K) **Earned Value**

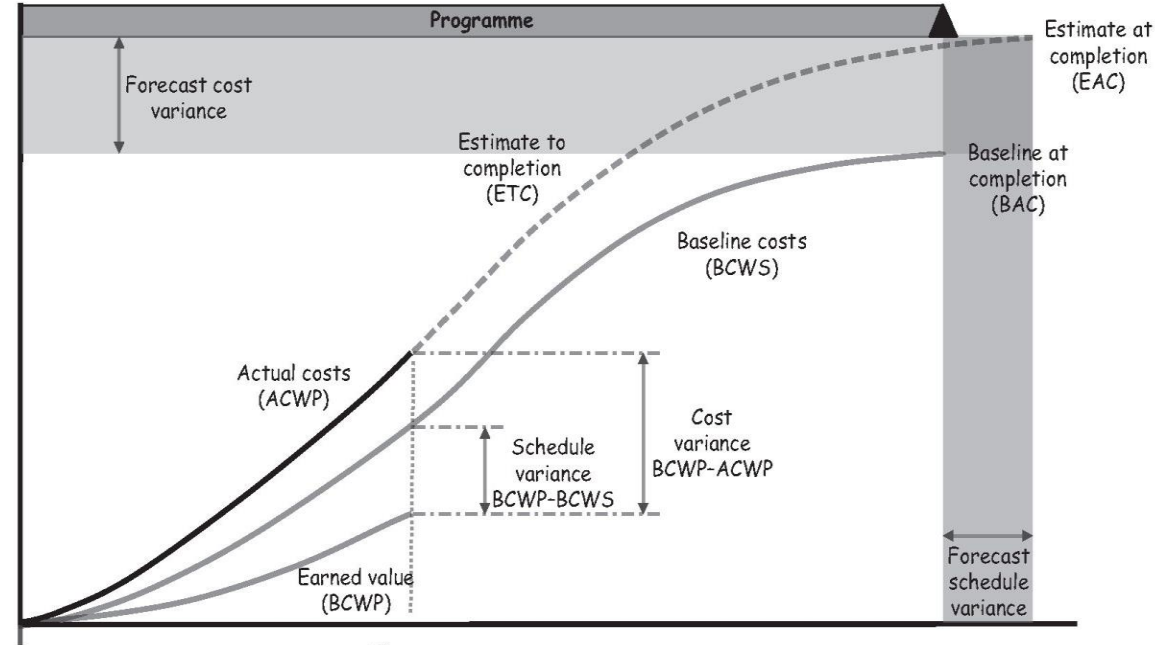

Time now

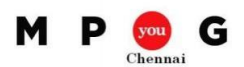

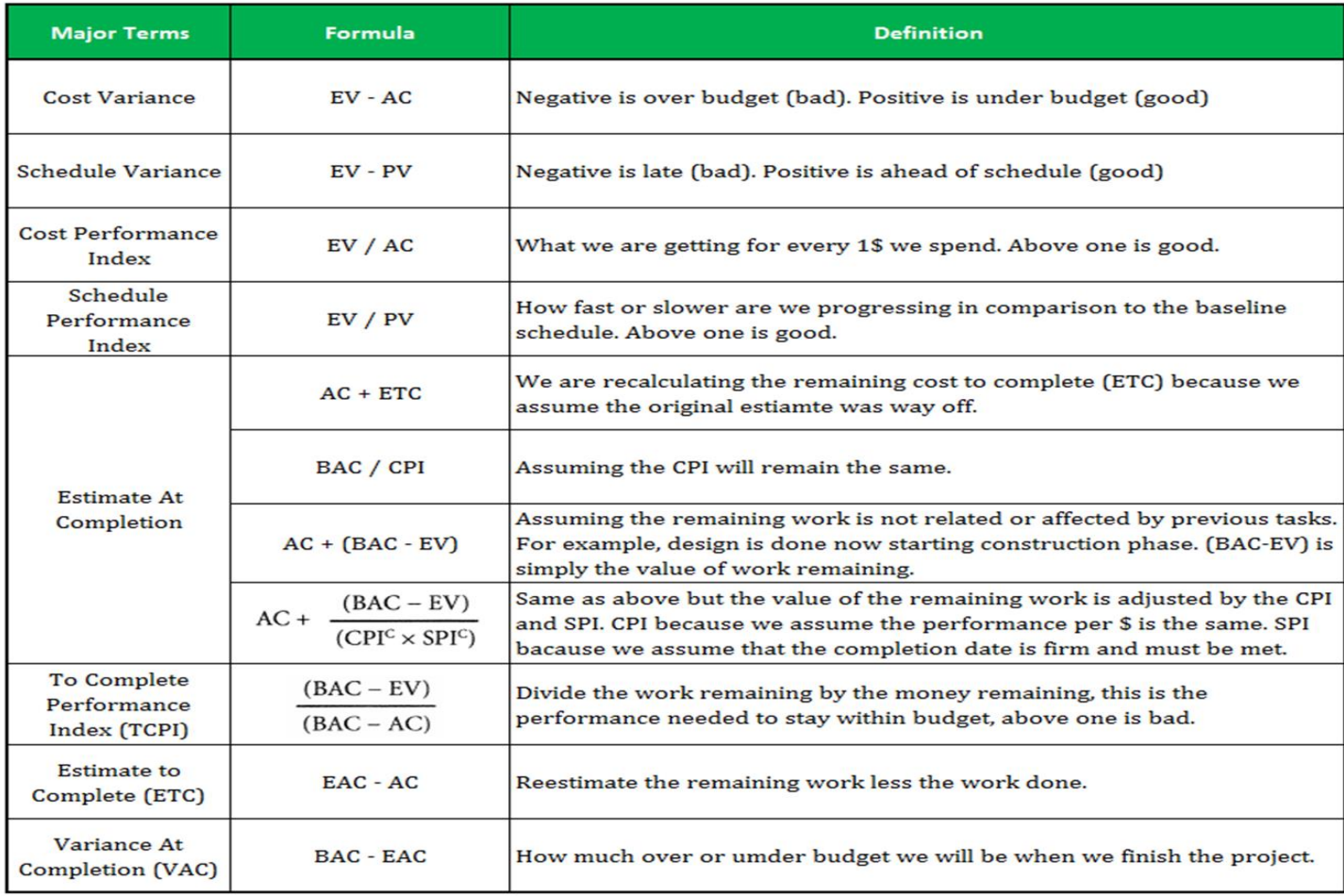

# Basic Requirements to calculate EVA in Project

- 1. Change the "Default task Earned Value Method" in File > Options > Advanced tab from % Complete to Phy. % Complete
- 2. Clear the option that "Actual costs will be calculated by Project" in File > Options > Schedule tab.
- 3. Insert tasks, sequence it as per WBS
- 4. Insert resources and assign standard rate to each resource
- 5. Assign resources to tasks. Cost column will display the estimated cost for nonsummary and summary tasks
- 6. Baseline the plan through Project, Set Baseline … Baseline and Entire Project
- 7. Set the status date to the date when the status is updated
- 8. Update the actual start date, actual finish date, % complete, actual cost
- 9. Update the Phy. % Complete with the % of work accomplished
- 10. Change the table to Earned Value, Earned Value Cost Indicators and Earned Value Schedule Indicators to view the Planned Value, Earned Value, Actual Cost, BAC, EAC, SV, CV, SPI, CPI, TCPI, VAC

### Track Progress with Share Point and PowerApps

- 1. Save the project plan in Sharepoint Workspace. Tasks will be inserted in a task list in the new workspace
- 2. Open PowerApps in O365. Create a SharePoint app with the newly created workspace name and task list
- 3. Customize the user interface of the created app and save it.
- 4. Download PowerApps from Google Play Store or App Store. Login and download the new app.
- 5. App will display all the tasks in the Sharepoint task list which is a reflection of tasks in Project file.
- 6. As the task is updated, it gets updated in Sharepoint task list. Now just reopening/save the Project file will synchronize the progress